## **Winter Readiness WES-2 Bridge Exercise: QUICK START GUIDE**

**1).** Open an instance of WES-2 Bridge (see jobsheets if you need assistance.)

**2).** Find the case labeled "**Winter Readiness Dual-Pol Exercise**". Right click on this field and select "**Load Case**." **\*\* NOTE: Check the "Status" column. If the case says, "Loaded", DO NOT load it again. Only load the case if the Status is "Not Loaded". If the case is already loaded, skip to Step 5. \*\*** Δ

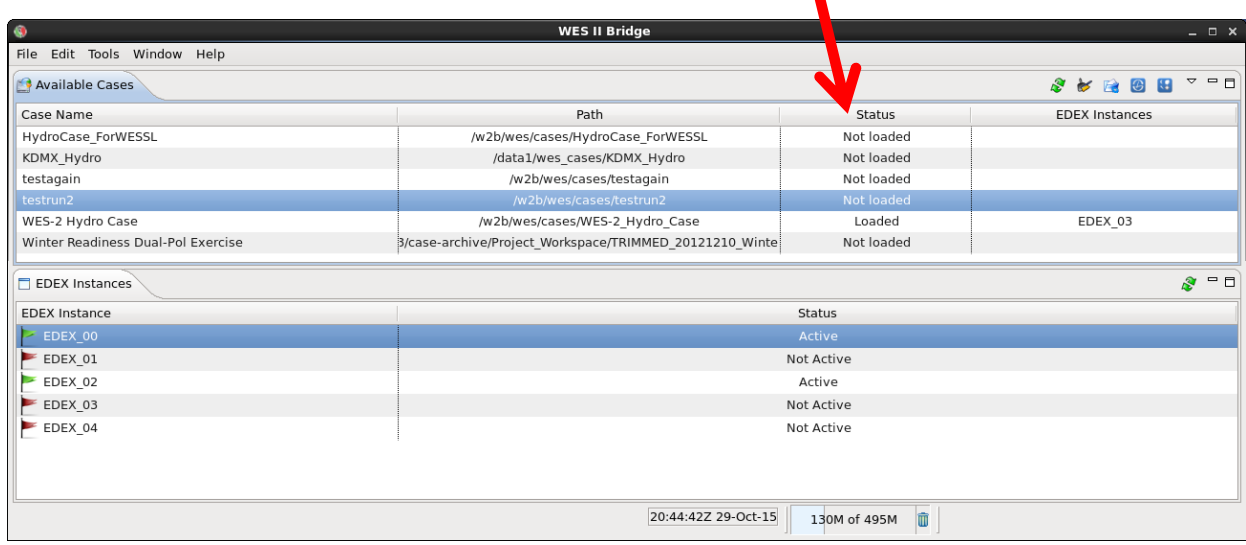

## **3).** The next window should look like the image below. Make sure the fields match.

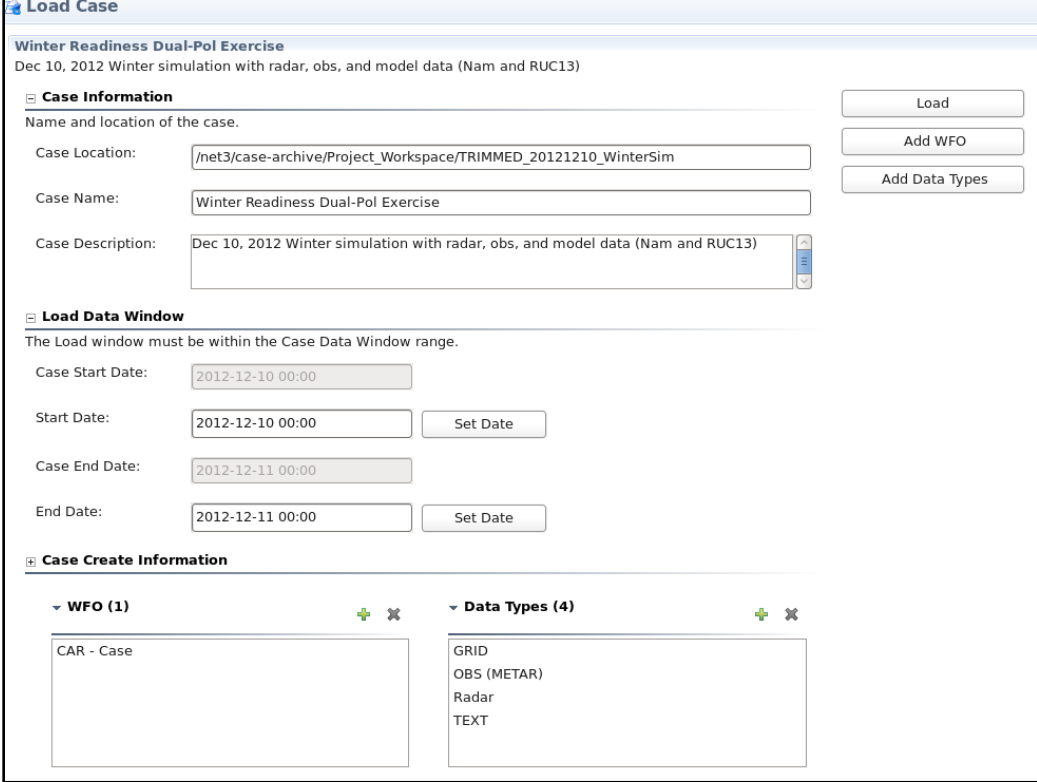

**4).** You will need to change the Start and End times. Click on "Set Date" for both times and modify the calendar window that opens up to:

## **Start: 2012-12-10 10:00 UTC End: 2012-12-11 17:15 UTC**

Then click "**Load**."

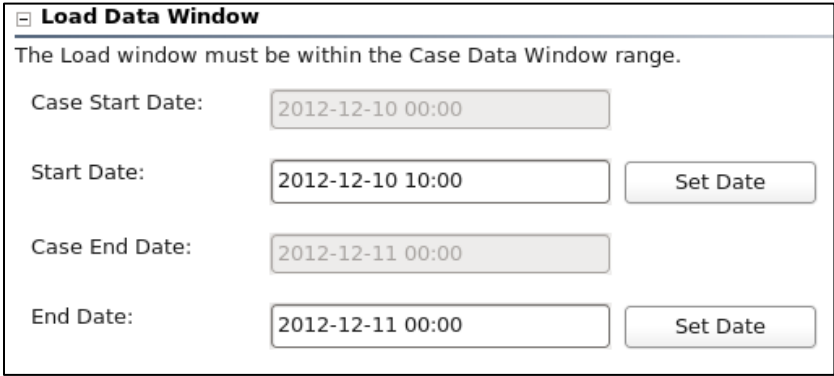

**5).** Once the case is loaded, right-click again on the "**Winter Readiness Dual-Pol Exercise**" and select "Simulation" in the main WES-2 Bridge Window.

**6).** On the next screen make sure that the "**WES2Bridge\_Winter\_Sim**" WESSL-2 script is selected. Then press "**Simulate**." The simulation should begin with the initial quiz question and CAVE opening up.

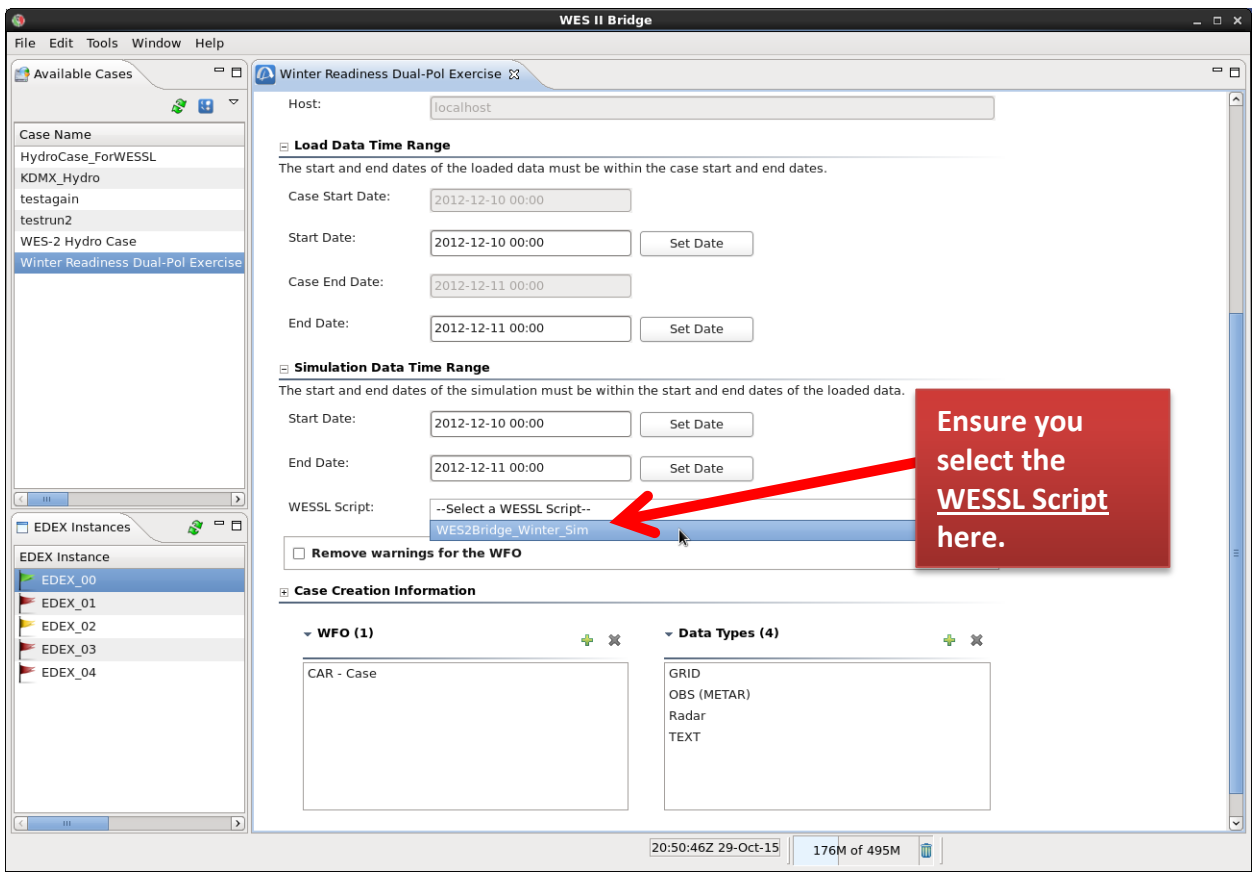

**7).** Click the "**PLAY**" button in the Simulation Controls window, which will pop-up about the same time CAVE opens to start the sim (and for the "**SKIP**" feature to work.) If an initial quiz question fails to load, stop the case and repeat step 4, make sure you select the WESSL script as it does not turn on by default.

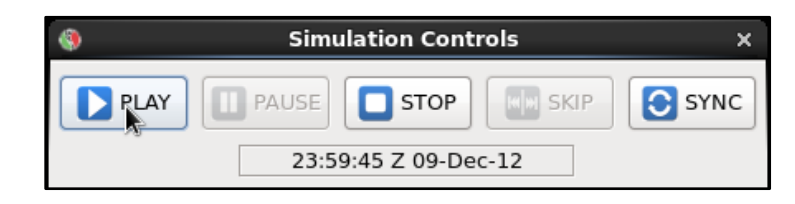

**8).** You're all set! From here, follow along with the **Simulation Guide**. Do not load the case again once it is loaded. Meaning, once you have completely finished with the simulation and leave the workstation, make sure the next person does NOT try to follow these procedures again.